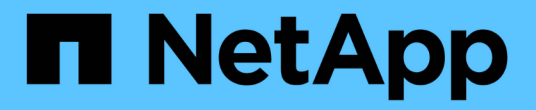

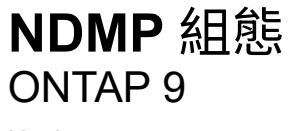

NetApp April 24, 2024

This PDF was generated from https://docs.netapp.com/zh-tw/ontap/ndmp/index.html on April 24, 2024. Always check docs.netapp.com for the latest.

# 目錄

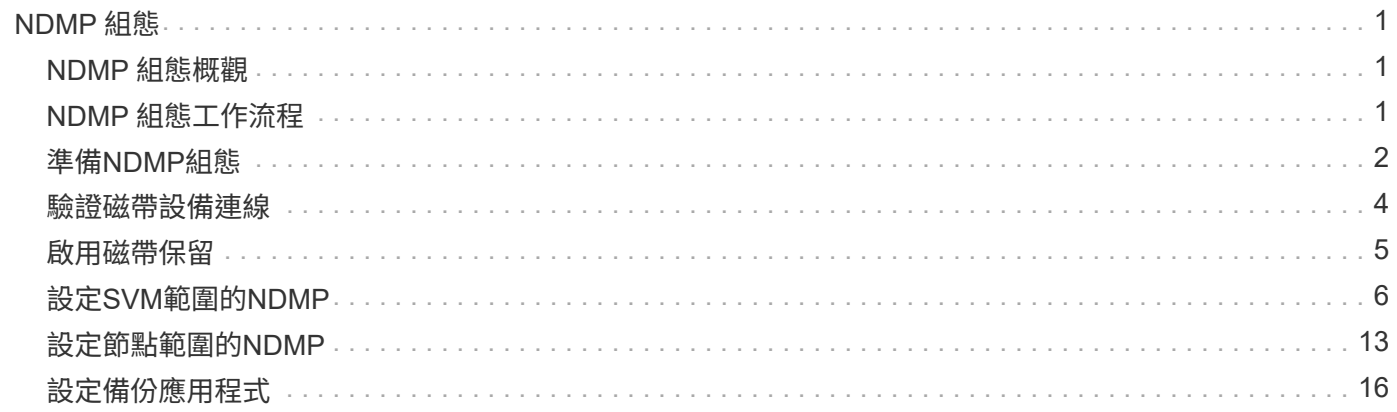

# <span id="page-2-0"></span>**NDMP** 組態

### <span id="page-2-1"></span>**NDMP** 組態概觀

您可以快速設定ONTAP 一個叢集、使用網路資料管理傳輸協定(NDMP)、使用協力廠商 備份應用程式將資料直接備份到磁帶。

如果備份應用程式支援叢集感知備份 (Cab) 、您可以將NDMP設定為 SVM範圍 或 節點範圍 :

- 叢集(管理SVM)層級的SVM範圍可讓您備份叢集不同節點上裝載的所有Volume。建議盡可能以SVM為範 圍的NDMP。
- 節點範圍的NDMP可讓您備份該節點上裝載的所有磁碟區。

如果備份應用程式不支援CAb、您必須使用節點範圍的NDMP。

SVM範圍和節點範圍的NDMP是互不相容的、無法在同一個叢集上設定。

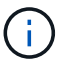

節點範圍的NDMP在ONTAP 支援方面已不再適用。9

深入瞭解 ["](https://docs.netapp.com/us-en/ontap/tape-backup/cluster-aware-backup-extension-concept.html)叢集感知備份 ([CAB](https://docs.netapp.com/us-en/ontap/tape-backup/cluster-aware-backup-extension-concept.html)[\)](https://docs.netapp.com/us-en/ontap/tape-backup/cluster-aware-backup-extension-concept.html) "。

在設定NDMP之前、請確認下列事項:

- 您擁有第三方備份應用程式(也稱為資料管理應用程式或DMA)。
- 您是叢集管理員。
- 安裝磁帶設備和可選的媒體服務器。
- 磁帶設備透過光纖通道(FC)交換器連接至叢集、而非直接連接。
- 至少有一個磁帶設備的邏輯單元號碼(LUN)為0。

### <span id="page-2-2"></span>**NDMP** 組態工作流程

透過NDMP設定磁帶備份涉及準備NDMP組態、驗證磁帶設備連線、啟用磁帶保留、 在SVM或節點層級設定NDMP、在叢集上啟用NDMP、設定備份使用者、設定LIF及設定備 份應用程式。

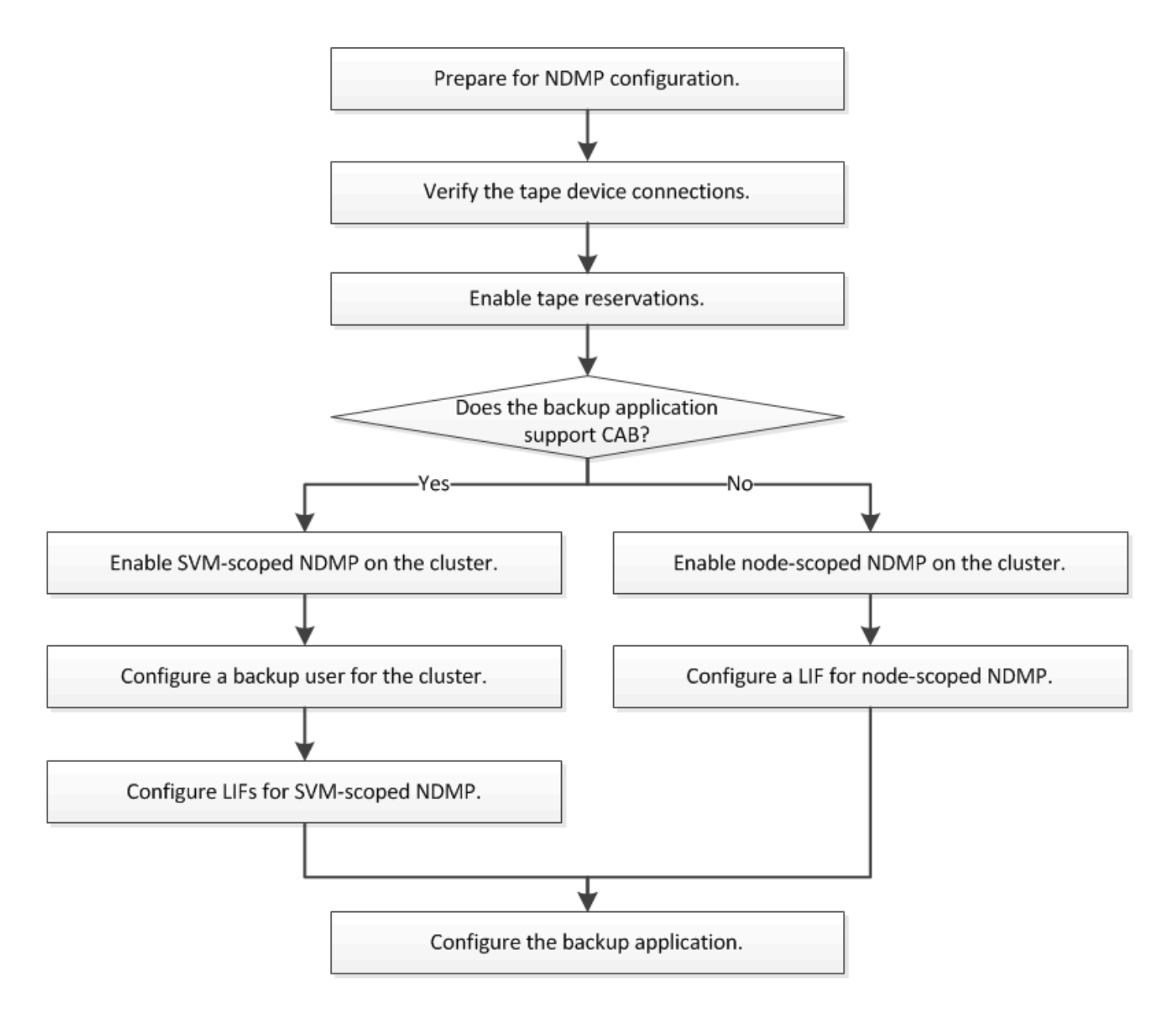

## <span id="page-3-0"></span>準備**NDMP**組態

在透過網路資料管理傳輸協定(NDMP)設定磁帶備份存取之前、您必須先確認是否支援 所規劃的組態、確認每個節點上的磁帶機均列為合格的磁碟機、確認所有節點都具有叢集 間的LIF、 並識別備份應用程式是否支援叢集感知備份(Cab)擴充功能。

步驟

1. 請參閱備份應用程式供應商的ONTAP 支援資訊表以取得支援功能(NetApp不符合ONTAP 使用支援功能的 協力廠商備份應用程式要求)。

您應該確認下列NetApp元件是否相容:

- 叢集上執行的版本。ONTAP
- 備份應用程式廠商與版本:例如Veritas NetBackup 8.2或CommVault。
- 磁帶設備的詳細資料、例如磁帶機的製造商、機型和介面:例如IBM ultrium8或HPE StoreEver ultrium30750 LTO-8。

◦ 叢集中節點的平台:例如 FAS8700 或 A400 。

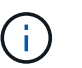

您可以在中找到ONTAP 舊版的支援資料、以供備份應用程式使用 ["NetApp](https://mysupport.netapp.com/matrix) [互通性對照表工](https://mysupport.netapp.com/matrix) [具](https://mysupport.netapp.com/matrix)["](https://mysupport.netapp.com/matrix)。

- 2. 驗證您的磁帶機是否在每個節點的內建磁帶組態檔中列為合格的磁碟機:
	- a. 在命令列介面上、使用檢視內建的磁帶組態檔案 storage tape show-supported-status 命令。

```
cluster1::> storage tape show-supported-status
Node: cluster1-1
  Is
Tape Drives Supported Support Status
------------------------------ ---------
-------------------------------
Certance Ultrium 2 true Dynamically Qualified
Certance Ultrium 3 true Dynamically Qualified
Digital DLT2000 true Qualified
```
b. 將磁帶機與輸出中的合格磁碟機清單進行比較。

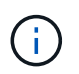

輸出中的磁帶設備名稱可能與裝置標籤或互通性對照表中的名稱略有不同。例如、數 位DLT2000也稱為「DLT2k」。您可以忽略這些次要的命名差異。

c. 如果某個裝置未在輸出內容中列為合格裝置,則即使該裝置在互通性對照表中列為合格,仍請依照 NetApp 支援網站上的指示,為該裝置下載並安裝更新的組態檔。

["NetApp](http://mysupport.netapp.com/NOW/download/tools/tape_config)[下載:磁帶設備組態檔案](http://mysupport.netapp.com/NOW/download/tools/tape_config)["](http://mysupport.netapp.com/NOW/download/tools/tape_config)

如果磁帶設備在出貨後符合資格、則內建磁帶組態檔中可能不會列出合格的裝置。

- 3. 驗證叢集中的每個節點都有叢集間LIF:
	- a. 使用檢視節點上的叢集間生命體 network interface show -role intercluster 命令。

```
cluster1::> network interface show -role intercluster
            Logical Status Network Current
Current Is
Vserver Interface Admin/Oper Address/Mask Node
Port Home
----------- ---------- ---------- ------------------ -------------
------- ----
cluster1 IC1 up/up 192.0.2.65/24 cluster1-1
e0a true
```
b. 如果叢集間 LIF 不存在於任何節點、請使用建立叢集間 LIF network interface create 命令。

```
cluster1::> network interface create -vserver cluster1 -lif IC2 -role
intercluster
-home-node cluster1-2 -home-port e0b -address 192.0.2.68 -netmask
255.255.255.0
-status-admin up -failover-policy local-only -firewall-policy
intercluster
cluster1::> network interface show -role intercluster
            Logical Status Network Current
Current Is
Vserver Interface Admin/Oper Address/Mask Node
Port Home
----------- ---------- ---------- ------------------ -------------
------- ----
cluster1 IC1 up/up 192.0.2.65/24 cluster1-1
e0a true
cluster1 IC2 up/up 192.0.2.68/24 cluster1-2
e0b true
```
["](https://docs.netapp.com/zh-tw/ontap/networking/networking_reference.html)[網路管理](https://docs.netapp.com/zh-tw/ontap/networking/networking_reference.html)["](https://docs.netapp.com/zh-tw/ontap/networking/networking_reference.html)

4. 使用備份應用程式隨附的文件、識別備份應用程式是否支援叢集感知備份(Cab)。

在判斷您可以執行的備份類型時、駕駛室內的支援是關鍵因素。

### <span id="page-5-0"></span>驗證磁帶設備連線

您必須確保ONTAP 所有的磁碟機和媒體更換器都能在「視覺化」裝置中看到。

步驟

1. 使用檢視所有磁碟機和媒體更換器的相關資訊 storage tape show 命令。

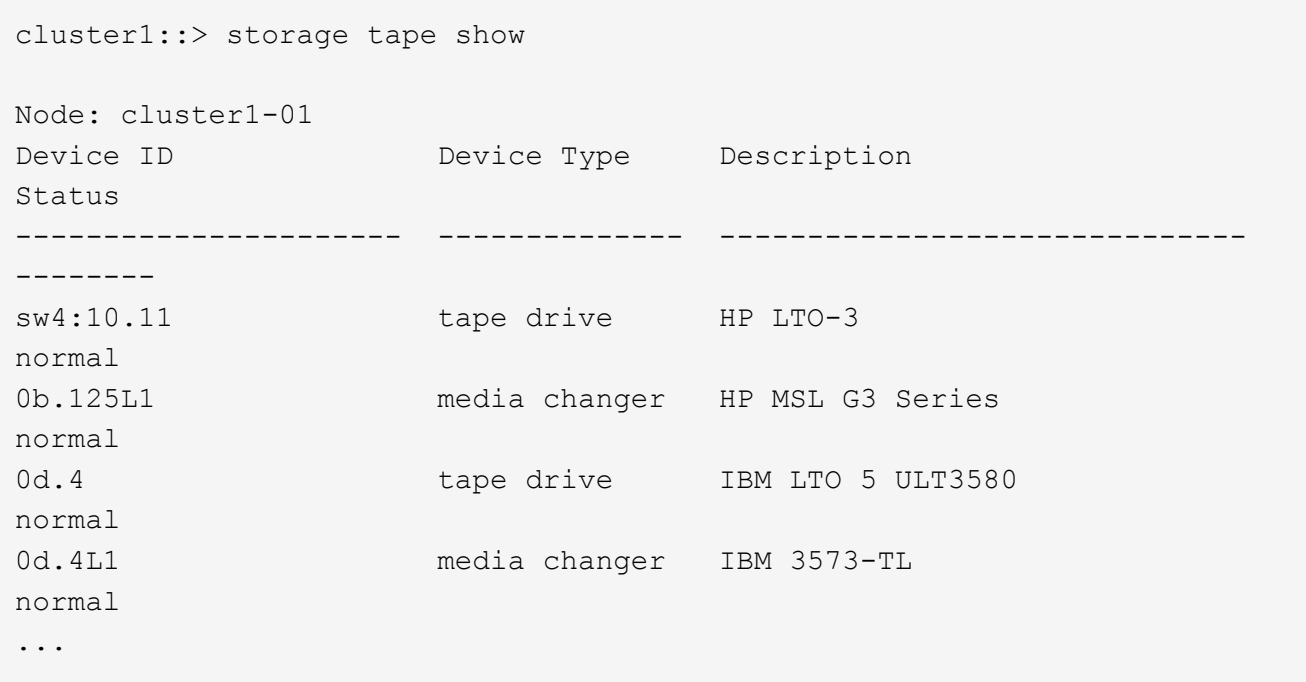

- 2. 如果未顯示磁帶機、請疑難排解問題。
- 3. 如果未顯示媒體更換器、請使用檢視媒體更換器的相關資訊 storage tape show-media-changer 然後 疑難排解問題。

```
cluster1::> storage tape show-media-changer
Media Changer: sw4:10.11L1
   Description: PX70-TL
          WWNN: 2:00a:000e11:10b919
          WWPN: 2:00b:000e11:10b919
Serial Number: 00FRU7800000 LL1
        Errors: -
Paths:
Node Initiator Alias Device State
Status
------------------------ --------- ------- ------------------------
--------
cluster1-01 2b mc0 in-use
normal
...
```
### <span id="page-6-0"></span>啟用磁帶保留

您必須確保磁帶機保留供備份應用程式用於NDMP備份作業。

#### 關於這項工作

保留設定在不同的備份應用程式中會有所不同、而且這些設定必須符合備份應用程式、以及使用相同磁碟機的節 點或伺服器。如需正確的保留設定、請參閱備份應用程式的廠商文件。

步驟

1. 使用啟用預約 options -option-name tape.reservations -option-value persistent 命令。

下列命令可啟用的保留 persistent 價值:

```
cluster1::> options -option-name tape.reservations -option-value
persistent
2 entries were modified.
```
2. 使用確認已在所有節點上啟用保留 options tape.reservations 然後檢閱輸出。

```
cluster1::> options tape.reservations
cluster1-1
     tape.reservations persistent
cluster1-2
   tape.reservations persistent
2 entries were displayed.
```
# <span id="page-7-0"></span>設定**SVM**範圍的**NDMP**

### 在叢集上啟用**SVM**範圍的**NDMP**

如果DMA支援叢集感知備份(叢集感知備份)擴充、您可以啟用SVM範圍NDMP、在叢集 (管理SVM)上啟用NDMP服務、以及設定資料與控制連線的LIF、來備份叢集中不同節點 上託管的所有磁碟區。

您需要的產品

關於這項工作

DMA必須支援駕駛擴充功能。

關閉節點範圍的NDMP模式可在叢集上啟用SVM範圍的NDMP模式。

步驟

1. 啟用 SVM 範圍的 NDMP 模式:

cluster1::> system services ndmp node-scope-mode off

已啟用 SVM 範圍的 NDMP 模式。

2. 在管理 SVM 上啟用 NDMP 服務:

cluster1::> vserver services ndmp on -vserver cluster1

驗證類型設為 challenge 預設會停用純文字驗證。

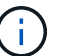

為了安全通訊、您應該停用純文字驗證。

3. 確認 NDMP 服務已啟用:

cluster1::> vserver services ndmp show

Vserver Enabled Authentication type ------------- --------- ------------------ cluster1 true challenge vs1 false challenge

#### 啟用備份使用者進行**NDMP**驗證

若要從備份應用程式驗證SVM範圍的NDMP、必須有具有足夠權限和NDMP密碼的管理使 用者。

關於這項工作

您必須為備份管理使用者產生NDMP密碼。您可以在叢集或SVM層級啟用備份管理使用者、並視需要建立新的 使用者。依預設、具有下列角色的使用者可以驗證NDMP備份:

- 全叢集: admin 或 backup
- 個別SVM: vsadmin 或 vsadmin-backup

如果您使用的是NIS或LDAP使用者、則該使用者必須存在於各自的伺服器上。您無法使用Active Directory使用 者。

#### 步驟

1. 顯示目前的管理員使用者和權限:

security login show

2. 如有需要、請使用建立新的NDMP備份使用者 security login create 命令及適當角色、以取得全叢集 或個別SVM權限。

您可以為指定本機備份使用者名稱、或指定 NIS 或 LDAP 使用者名稱 -user-or-group-name 參數。

下列命令會建立備份使用者 backup\_admin1 使用 backup 整個叢集的角色:

cluster1::> security login create -user-or-group-name backup admin1 -application ssh -authmethod password -role backup

下列命令會建立備份使用者 vsbackup\_admin1 使用 vsadmin-backup 個別SVM的角色:

cluster1::> security login create -user-or-group-name vsbackup\_admin1 -application ssh -authmethod password -role vsadmin-backup

輸入新使用者的密碼並確認。

3. 使用為管理 SVM 產生密碼 vserver services ndmp generate password 命令。

產生的密碼必須用於驗證備份應用程式的NDMP連線。

cluster1::> vserver services ndmp generate-password -vserver cluster1 -user backup admin1 Vserver: cluster1 User: backup\_admin1 Password: qG5CqQHYxw7tE57g

#### 設定**LIF**

您必須識別要用於在資料與磁帶資源之間建立資料連線的生命期、以及用於控制管理SVM 與備份應用程式之間的連線。識別生命段之後、您必須確認已針對生命段設定防火牆和容 錯移轉原則、並指定偏好的介面角色。

從ONTAP S振 分9.10.1開始、防火牆原則已過時、並完全由LIF服務原則取代。如需詳細資訊、請參閱 ["](https://docs.netapp.com/zh-tw/ontap/networking/lifs_and_service_policies96.html)[更新](https://docs.netapp.com/zh-tw/ontap/networking/lifs_and_service_policies96.html)[版](https://docs.netapp.com/zh-tw/ontap/networking/lifs_and_service_policies96.html) [本中的](https://docs.netapp.com/zh-tw/ontap/networking/lifs_and_service_policies96.html)[生](https://docs.netapp.com/zh-tw/ontap/networking/lifs_and_service_policies96.html)[命與服務](https://docs.netapp.com/zh-tw/ontap/networking/lifs_and_service_policies96.html)[政策](https://docs.netapp.com/zh-tw/ontap/networking/lifs_and_service_policies96.html)[ONTAP"](https://docs.netapp.com/zh-tw/ontap/networking/lifs_and_service_policies96.html)。

步驟

1. 使用識別叢集間、叢集管理和節點管理階層的生命 network interface show 命令 -role 參數。

下列命令會顯示叢集間的LIF:

cluster1::> network interface show -role intercluster Logical Status Network Current Current Is Vserver Interface Admin/Oper Address/Mask Node Port Home ----------- ---------- ---------- ------------------ ------------- ------- --- cluster1 IC1 up/up 192.0.2.65/24 cluster1-1 e0a true cluster1 IC2 up/up 192.0.2.68/24 cluster1-2 e0b true

下列命令會顯示叢集管理LIF:

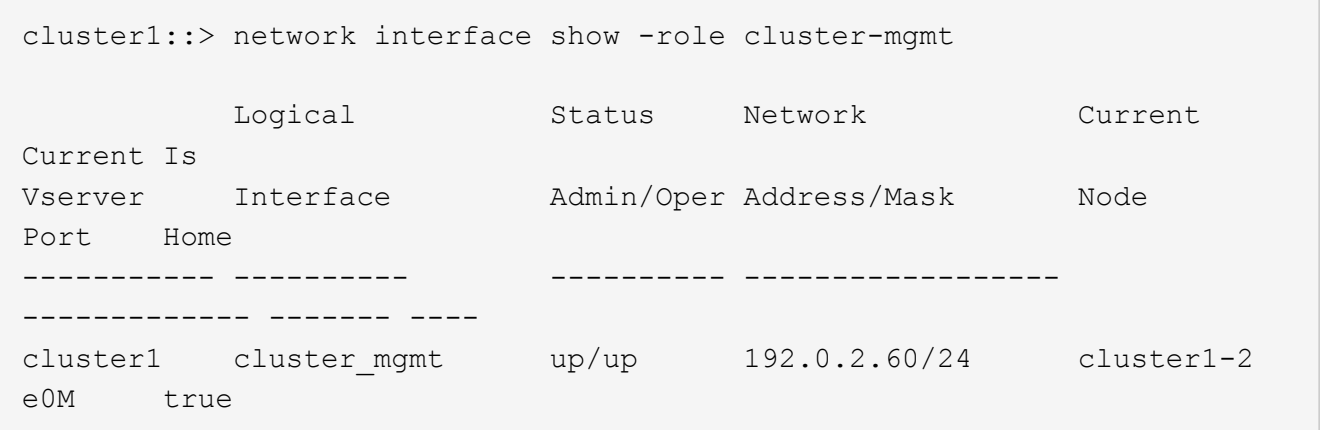

以下命令顯示節點管理生命體:

cluster1::> network interface show -role node-mgmt Logical Status Network Current Current Is Vserver Interface Admin/Oper Address/Mask Node Port Home ----------- ---------- ---------- ------------------ ------------ ------ ----- cluster1 cluster1-1\_mgmt1 up/up 192.0.2.69/24 cluster1-1 e0M true cluster1-2\_mgmt1 up/up 192.0.2.70/24 cluster1-2 e0M true

2. 確保在叢集間、叢集管理(叢集管理)和節點管理(節點管理)等lifs上啟用NDMP的防火牆原則:

a. 使用驗證是否已啟用 NDMP 的防火牆原則 system services firewall policy show 命令。

下列命令會顯示叢集管理LIF的防火牆原則:

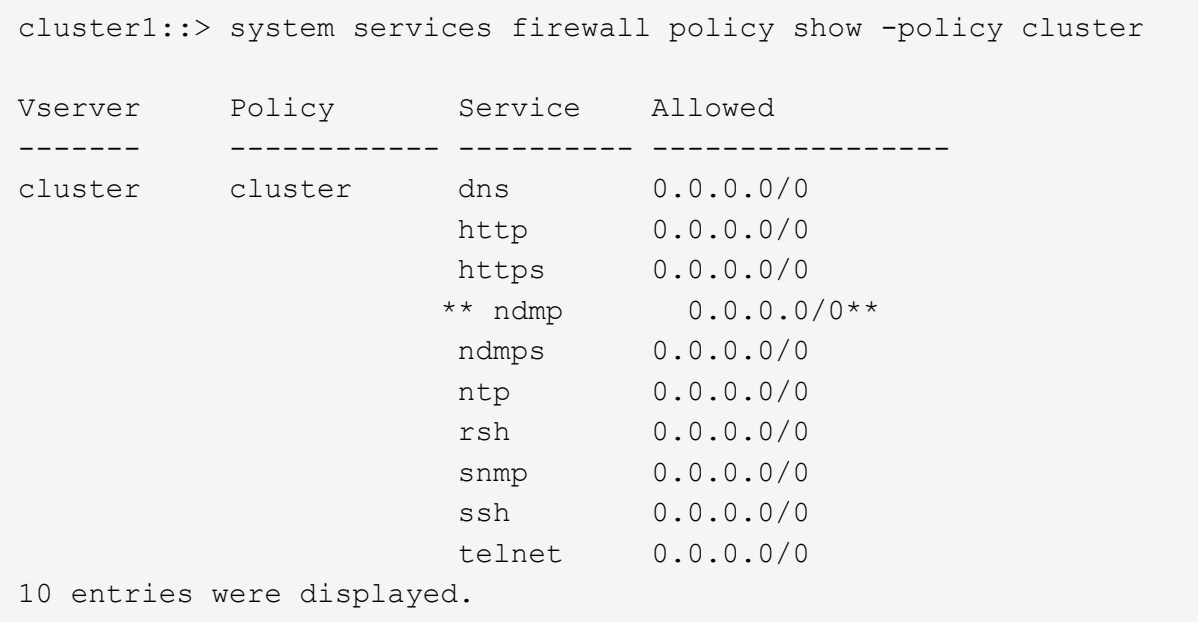

下列命令會顯示叢集間LIF的防火牆原則:

```
cluster1::> system services firewall policy show -policy intercluster
Vserver Policy Service Allowed
------- ------------ ---------- -------------------
cluster1 intercluster dns -
                    http -
https - https - https -
**ndmp 0.0.0.0/0, ::/0**
                    ndmps -
                  ntp –
                     rsh -
                    ssh -
                  telnet -
9 entries were displayed.
```
下列命令會顯示節點管理LIF的防火牆原則:

cluster1::> system services firewall policy show -policy mgmt Vserver Policy Service Allowed ------- ------------ ---------- ------------------ cluster1-1 mgmt dns 0.0.0.0/0, ::/0 http 0.0.0.0/0, ::/0 https 0.0.0.0/0, ::/0 \*\*ndmp  $0.0.0.0/0, ::/0**$  ndmps 0.0.0.0/0, ::/0 ntp 0.0.0.0/0, ::/0 rsh - Andrew State State State State State State State State State State State State State State State State S snmp  $0.0.0.0/0, ::/0$ ssh 0.0.0.0/0, ::/0 telnet -10 entries were displayed.

b. 如果未啟用防火牆原則、請使用啟用防火牆原則 system services firewall policy modify 命 令 -service 參數。

下列命令可啟用叢集間LIF的防火牆原則:

cluster1::> system services firewall policy modify -vserver cluster1 -policy intercluster -service ndmp 0.0.0.0/0

- 3. 請確定已針對所有生命期適當設定容錯移轉原則:
	- a. 確認叢集管理 LIF 的容錯移轉原則已設定為 broadcast-domain-wide,而叢集間和節點管理階層的 原則則設定為 local-only 使用 network interface show -failover 命令。

下列命令會顯示叢集管理、叢集間和節點管理生命體的容錯移轉原則:

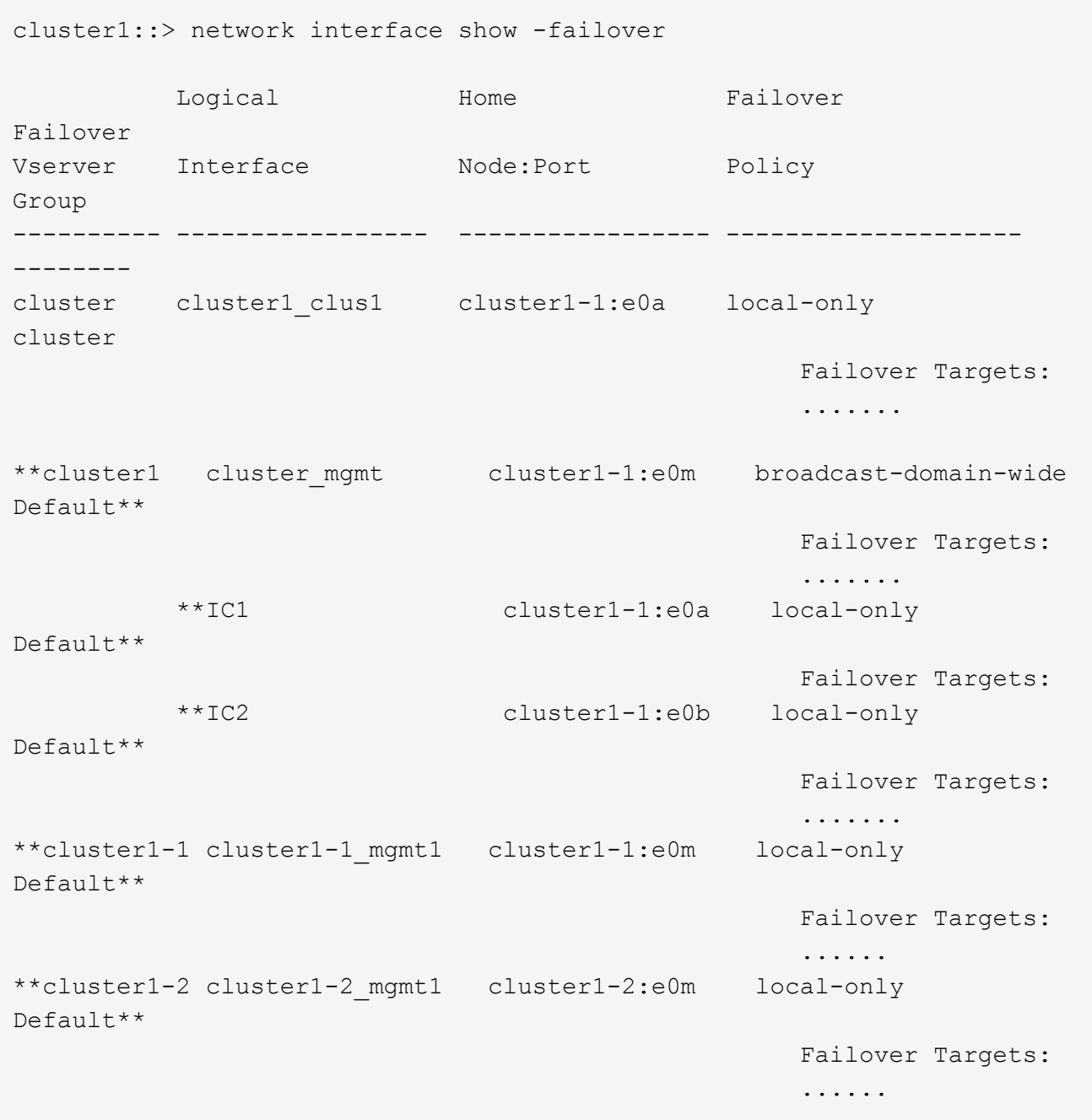

a. 如果未適當設定容錯移轉原則、請使用修改容錯移轉原則 network interface modify 命令 -failover-policy 參數。

```
cluster1::> network interface modify -vserver cluster1 -lif IC1
-failover-policy local-only
```
4. 使用指定資料連線所需的生命 vserver services ndmp modify 命令 preferred-interface-role 參數。

```
cluster1::> vserver services ndmp modify -vserver cluster1 -preferred
-interface-role intercluster, cluster-mgmt, node-mgmt
```
5. 使用確認已為叢集設定偏好的介面角色 vserver services ndmp show 命令。

```
cluster1::> vserver services ndmp show -vserver cluster1
                                 Vserver: cluster1
                            NDMP Version: 4
                            .......
                            .......
               Preferred Interface Role: intercluster, cluster-mgmt, node-
mgmt
```
## <span id="page-14-0"></span>設定節點範圍的**NDMP**

### 在叢集上啟用節點範圍的**NDMP**

您可以啟用節點範圍的NDMP、啟用NDMP服務、以及設定LIF以進行資料和控制連線、來 備份單一節點上託管的磁碟區。這可針對叢集的所有節點執行。

節點範圍的NDMP在ONTAP 支援方面已不再適用。9

關於這項工作

( i )

在節點範圍模式下使用NDMP時、必須根據節點來設定驗證。如需詳細資訊、請參閱 ["](https://kb.netapp.com/Advice_and_Troubleshooting/Data_Protection_and_Security/NDMP/How_to_configure_NDMP_authentication_in_the_%E2%80%98node-scope%E2%80%99_mode)[知識](https://kb.netapp.com/Advice_and_Troubleshooting/Data_Protection_and_Security/NDMP/How_to_configure_NDMP_authentication_in_the_%E2%80%98node-scope%E2%80%99_mode)[庫文章](https://kb.netapp.com/Advice_and_Troubleshooting/Data_Protection_and_Security/NDMP/How_to_configure_NDMP_authentication_in_the_%E2%80%98node-scope%E2%80%99_mode)[「](https://kb.netapp.com/Advice_and_Troubleshooting/Data_Protection_and_Security/NDMP/How_to_configure_NDMP_authentication_in_the_%E2%80%98node-scope%E2%80%99_mode)[How to](https://kb.netapp.com/Advice_and_Troubleshooting/Data_Protection_and_Security/NDMP/How_to_configure_NDMP_authentication_in_the_%E2%80%98node-scope%E2%80%99_mode) [configure NDMP authentication in the 'node-sc](https://kb.netapp.com/Advice_and_Troubleshooting/Data_Protection_and_Security/NDMP/How_to_configure_NDMP_authentication_in_the_%E2%80%98node-scope%E2%80%99_mode)[鏡](https://kb.netapp.com/Advice_and_Troubleshooting/Data_Protection_and_Security/NDMP/How_to_configure_NDMP_authentication_in_the_%E2%80%98node-scope%E2%80%99_mode)[' mode](https://kb.netapp.com/Advice_and_Troubleshooting/Data_Protection_and_Security/NDMP/How_to_configure_NDMP_authentication_in_the_%E2%80%98node-scope%E2%80%99_mode) [\(如](https://kb.netapp.com/Advice_and_Troubleshooting/Data_Protection_and_Security/NDMP/How_to_configure_NDMP_authentication_in_the_%E2%80%98node-scope%E2%80%99_mode)[何](https://kb.netapp.com/Advice_and_Troubleshooting/Data_Protection_and_Security/NDMP/How_to_configure_NDMP_authentication_in_the_%E2%80%98node-scope%E2%80%99_mode)[在「](https://kb.netapp.com/Advice_and_Troubleshooting/Data_Protection_and_Security/NDMP/How_to_configure_NDMP_authentication_in_the_%E2%80%98node-scope%E2%80%99_mode)[node-sc](https://kb.netapp.com/Advice_and_Troubleshooting/Data_Protection_and_Security/NDMP/How_to_configure_NDMP_authentication_in_the_%E2%80%98node-scope%E2%80%99_mode)[入](https://kb.netapp.com/Advice_and_Troubleshooting/Data_Protection_and_Security/NDMP/How_to_configure_NDMP_authentication_in_the_%E2%80%98node-scope%E2%80%99_mode) [模](https://kb.netapp.com/Advice_and_Troubleshooting/Data_Protection_and_Security/NDMP/How_to_configure_NDMP_authentication_in_the_%E2%80%98node-scope%E2%80%99_mode)[式」中設定](https://kb.netapp.com/Advice_and_Troubleshooting/Data_Protection_and_Security/NDMP/How_to_configure_NDMP_authentication_in_the_%E2%80%98node-scope%E2%80%99_mode)[NDMP](https://kb.netapp.com/Advice_and_Troubleshooting/Data_Protection_and_Security/NDMP/How_to_configure_NDMP_authentication_in_the_%E2%80%98node-scope%E2%80%99_mode)[驗證\)」](https://kb.netapp.com/Advice_and_Troubleshooting/Data_Protection_and_Security/NDMP/How_to_configure_NDMP_authentication_in_the_%E2%80%98node-scope%E2%80%99_mode)["](https://kb.netapp.com/Advice_and_Troubleshooting/Data_Protection_and_Security/NDMP/How_to_configure_NDMP_authentication_in_the_%E2%80%98node-scope%E2%80%99_mode)。

步驟

1. 啟用節點範圍 NDMP 模式:

cluster1::> system services ndmp node-scope-mode on

NDMP 節點範圍模式已啟用。

2. 在叢集中的所有節點上啟用 NDMP 服務:

使用萬用字元「\*」可同時在所有節點上啟用NDMP服務。

您必須指定密碼、以便備份應用程式驗證NDMP連線。

cluster1::> system services ndmp on -node \*

```
Please enter password:
Confirm password:
2 entries were modified.
```
3. 停用 -clear-text 安全通訊 NDMP 密碼的選項:

使用萬用字元「」\*" disables the `-clear-text 同時在所有節點上執行選項。

cluster1::> system services ndmp modify -node \* -clear-text false

4. 確認 NDMP 服務已啟用、且 -clear-text 選項已停用:

cluster1::> system services ndmp show

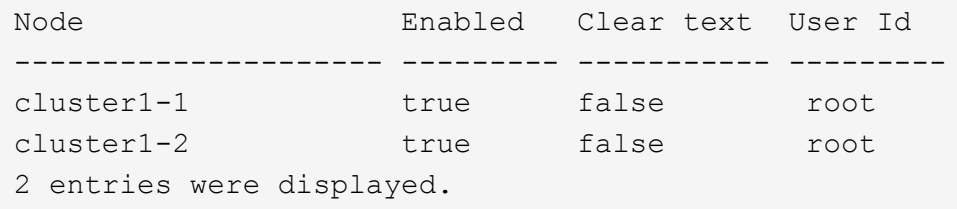

### 設定**LIF**

您必須識別LIF、用於建立節點與備份應用程式之間的資料連線和控制連線。識別LIF之 後、您必須確認是否已針對LIF設定防火牆和容錯移轉原則。

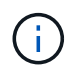

從ONTAP S振 分9.10.1開始、防火牆原則已過時、並完全由LIF服務原則取代。如需詳細資訊、 請參閱 ["](https://docs.netapp.com/zh-tw/ontap/networking/configure_firewall_policies_for_lifs.html)[設定](https://docs.netapp.com/zh-tw/ontap/networking/configure_firewall_policies_for_lifs.html)[lifs](https://docs.netapp.com/zh-tw/ontap/networking/configure_firewall_policies_for_lifs.html)[的](https://docs.netapp.com/zh-tw/ontap/networking/configure_firewall_policies_for_lifs.html)[防火牆原則](https://docs.netapp.com/zh-tw/ontap/networking/configure_firewall_policies_for_lifs.html)["](https://docs.netapp.com/zh-tw/ontap/networking/configure_firewall_policies_for_lifs.html)。

步驟

1. 使用識別節點上託管的叢集間 LIF network interface show 命令 -role 參數。

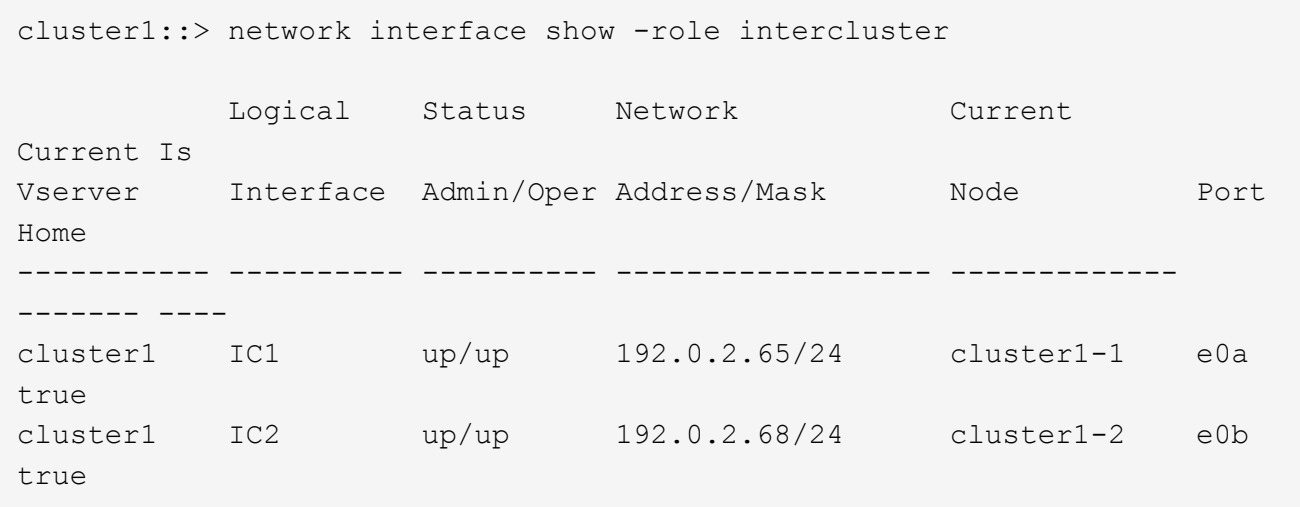

- 2. 確保在叢集間的LIF上啟用NDMP的防火牆原則:
	- a. 使用驗證是否已啟用 NDMP 的防火牆原則 system services firewall policy show 命令。

下列命令會顯示叢集間LIF的防火牆原則:

```
cluster1::> system services firewall policy show -policy intercluster
Vserver Policy Service Allowed
------- ------------ ---------- -------------------
cluster1 intercluster dns
                         http -
                       https
                       **ndmp 0.0.0.0/0, ::/0**  ndmps -
                       ntp -
                         rsh -
ssh - \mathsf{ssh} - \mathsf{ssh} -
                       telnet -
9 entries were displayed.
```
b. 如果未啟用防火牆原則、請使用啟用防火牆原則 system services firewall policy modify 命 令 -service 參數。

下列命令可啟用叢集間LIF的防火牆原則:

cluster1::> system services firewall policy modify -vserver cluster1 -policy intercluster -service ndmp 0.0.0.0/0

3. 確保已針對叢集間的生命體設定適當的容錯移轉原則:

a. 確認叢集間的生命體的容錯移轉原則已設定為 local-only 使用 network interface show -failover 命令。

```
cluster1::> network interface show -failover
       Logical Home Failover Failover
Vserver Interface Node:Port Policy Group
-------- --------------- ----------------- ------------ --------
cluster1 **IC1 cluster1-1:e0a local-only
Default**
                                   Failover Targets:
  .......
         **IC2 cluster1-2:e0b local-only
Default**
                                   Failover Targets:
  .......
cluster1-1 cluster1-1 mgmt1 cluster1-1:e0m local-only Default
                                   Failover Targets:
  .......
```
b. 如果未適當設定容錯移轉原則、請使用修改容錯移轉原則 network interface modify 命令 -failover-policy 參數。

```
cluster1::> network interface modify -vserver cluster1 -lif IC1
-failover-policy local-only
```
### <span id="page-17-0"></span>設定備份應用程式

將叢集設定為可存取NDMP之後、您必須從叢集組態收集資訊、然後在備份應用程式中設 定其餘的備份程序。

步驟

- 1. 收集您先前在ONTAP 《不知何種情況下所設定的下列資訊:
	- 備份應用程式建立NDMP連線所需的使用者名稱和密碼
	- 備份應用程式連線至叢集所需的叢集間生命體IP位址
- 2. 在 ONTAP 中、使用顯示 ONTAP 指派給每個裝置的別名 storage tape alias show 命令。

別名通常在設定備份應用程式時很有用。

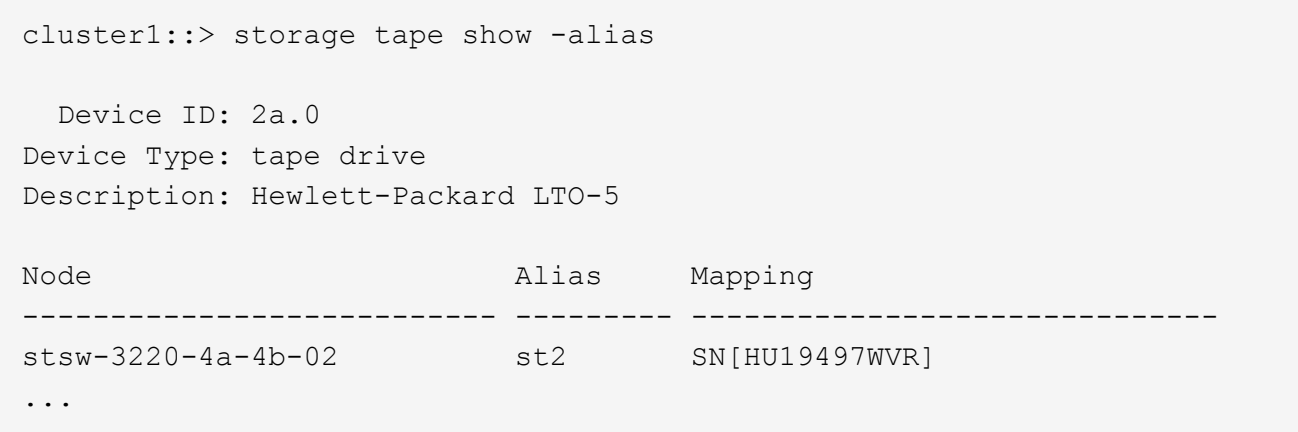

3. 在備份應用程式中、使用備份應用程式的文件來設定其餘的備份程序。

完成後

如果發生資料移動事件(例如磁碟區移動或LIF移轉)、您必須準備好重新初始化任何中斷的備份作業。

#### 版權資訊

Copyright © 2024 NetApp, Inc. 版權所有。台灣印製。非經版權所有人事先書面同意,不得將本受版權保護文件 的任何部分以任何形式或任何方法(圖形、電子或機械)重製,包括影印、錄影、錄音或儲存至電子檢索系統 中。

由 NetApp 版權資料衍伸之軟體必須遵守下列授權和免責聲明:

此軟體以 NETAPP「原樣」提供,不含任何明示或暗示的擔保,包括但不限於有關適售性或特定目的適用性之 擔保,特此聲明。於任何情況下,就任何已造成或基於任何理論上責任之直接性、間接性、附隨性、特殊性、懲 罰性或衍生性損害(包括但不限於替代商品或服務之採購;使用、資料或利潤上的損失;或企業營運中斷),無 論是在使用此軟體時以任何方式所產生的契約、嚴格責任或侵權行為(包括疏忽或其他)等方面,NetApp 概不 負責,即使已被告知有前述損害存在之可能性亦然。

NetApp 保留隨時變更本文所述之任何產品的權利,恕不另行通知。NetApp 不承擔因使用本文所述之產品而產 生的責任或義務,除非明確經過 NetApp 書面同意。使用或購買此產品並不會在依據任何專利權、商標權或任何 其他 NetApp 智慧財產權的情況下轉讓授權。

本手冊所述之產品受到一項(含)以上的美國專利、國外專利或申請中專利所保障。

有限權利說明:政府機關的使用、複製或公開揭露須受 DFARS 252.227-7013(2014 年 2 月)和 FAR 52.227-19(2007 年 12 月)中的「技術資料權利 - 非商業項目」條款 (b)(3) 小段所述之限制。

此處所含屬於商業產品和 / 或商業服務(如 FAR 2.101 所定義)的資料均為 NetApp, Inc. 所有。根據本協議提 供的所有 NetApp 技術資料和電腦軟體皆屬於商業性質,並且完全由私人出資開發。 美國政府對於該資料具有 非專屬、非轉讓、非轉授權、全球性、有限且不可撤銷的使用權限,僅限於美國政府為傳輸此資料所訂合約所允 許之範圍,並基於履行該合約之目的方可使用。除非本文另有規定,否則未經 NetApp Inc. 事前書面許可,不得 逕行使用、揭露、重製、修改、履行或展示該資料。美國政府授予國防部之許可權利,僅適用於 DFARS 條款 252.227-7015(b) (2014年2月) 所述權利。

商標資訊

NETAPP、NETAPP 標誌及 <http://www.netapp.com/TM> 所列之標章均為 NetApp, Inc. 的商標。文中所涉及的所 有其他公司或產品名稱,均為其各自所有者的商標,不得侵犯。